# **2018-2019 FINANCIAL AID FOR GRADUATE STUDIES: FEIRSTEIN, SONIC ARTS & MEDIA SCORING**

Completing the FAFSA (Free Application for Federal Student Aid) as a Graduate Student determines your eligibility for Unsubsidized Federal Direct Student Loans. Unsubsidized loans are a part of the Federal Direct Loan program offered through the US Department of Education. All Feirstein, Sonic Arts and Media Scoring students are packaged with the maximum eligible amount of up to \$20,500 in Unsubsidized Federal Direct Loans for Fall 2018 & Spring 2019. This allows each Feirstein student the ability to accept (or reduce) their Unsubsidized Loans directly on CUNYfirst. If you are interested in applying for an Unsubsidized Direct Loan, complete the following requirements: Federal Student Aid **FAFSA** 

## **COMPLETE THE 2018-2019FAFSA**

Complete the 2018-2019 FAFSA online at **[www.fafsa.ed.gov](http://www.fafsa.ed.gov)**. Use Brooklyn College's Federal school code: 002687. Upon submission of your FAFSA, allow at least 5 business days for your application to reach Brooklyn College. You will receive an email with your SAR (Student Aid Report) from FAFSA within this time. Be sure to review your SAR and make any corrections if necessary.

# **ENROLL FOR COURSES (AT LEAST 6 CREDITS)**

You must be matriculated in a graduate degree program at Brooklyn College and enroll for at least 6 credits of **graduate**  coursework in the term(s) for which you are seeking the loan.

# **REVIEW YOUR CUNYfirst FINANCIAL AID "TO-DO LIST" ITEMS**

Example of a To-Do List:

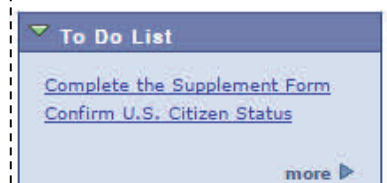

If your FAFSA requires additional documentation, CUNYfirst will alert you by listing checklist items on your Student Center "To-Do List". An automated email will also be sent to you. To view your "To-Do List" log onto your CUNYfirst account at

**[https://home.cunyfirst.cuny.edu](https://home.cunyfirst.cuny.edu/)**. Navigate to Self Service followed by Student Center. Your To Do List" is located on the upper right corner of your Student Center. Be sure to complete all required items.

# **REVIEW YOUR COST OF ATTENDANCE (FINANCIAL AID BUDGET)**

Your cost of attendance or "Financial Aid Budget" is used to determine the maximum amount of financial aid (including loans) a student may receive during an academic year. It is important to review your cost of attendance before submitting a request for a student loan. Cost of attendance items includes direct costs such as tuition & fees, and indirect costs such as books, supplies, transportation, food, housing and personal expenses. To review your personal cost of attendance, log into CUNYfirst **[https://home.cunyfirst.cuny.edu](https://home.cunyfirst.cuny.edu/)**. Navigate to Self Service followed by Student Center. Then click on "View Financial Aid" under Finances and "2019" followed by "Full-Yr Financial Aid Summary":

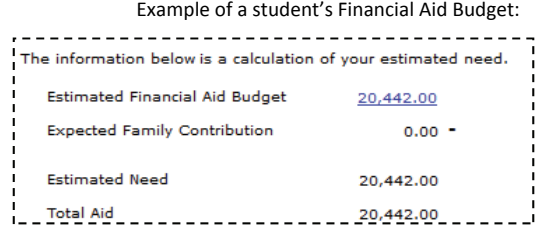

# **COMPLETE THE ENTRANCE COUNSELING SESSION & SIGN YOUR MPN**

If this is your first time borrowing a Federal Direct Student Loan at Brooklyn College, you must complete the below requirements to ensure that you understand your rights and responsibilities of borrowing from the Federal government:

- Using your FSA ID, sign into **[www.StudentLoans.gov](https://studentloans.gov/myDirectLoan/index.action)** to complete the **ENTRANCE COUNSELING SESSION** (Be sure to select CUNY Brooklyn College as a school to notify)
- On the same [website,](https://studentloans.gov/myDirectLoan/index.action) sign the **LOAN AGREEMENT FOR A SUBSIDIZED/UNSUBSIDIZED LOAN, MASTER PROMISSORY NOTE** (MPN)

## **ACCEPT (OR REDUCE) YOUR UNSUBSIDIZED LOAN ON CUNYfirst**

Upon completing the above requirements, a Federal Direct Unsubsidized Direct Loan of up to \$20,500 will be offered to you for Fall 2018 & Spring 2019 on CUNYfirst. You can accept or reduce the annual loan award by following the below steps:

- **STEP 1:** Click on the "View Financial Aid link "located in the Finances section of your Student Center
- **STEP 2:** Select aid year "2019" to view your 2018-2019 Financial Aid package, then navigate to "Accept/Decline Awards"
- **STEP 3:** Check the appropriate box to accept the loan offered to you. If you do not wish to accept the full loan offered to you, check the accept box to open the field and reduce the loan to the dollar amount you would like to accept. Please note that the loan amount that is packaged is **annual** and the amount you accept, even if you reduce it, will be divided **evenly** between the fall and spring semesters.
- **STEP 4: Click "SUBMIT" to finalize your request.** Note: If you wish to apply for Summer 2018, or request a single semester loan (Fall only or Spring only), or if you wish to borrow more in one term than in another, please contact your Financial Aid Advisor **BEFORE** accepting your request on CUNYfirst. Your advisor will review your options and provide further instruction.

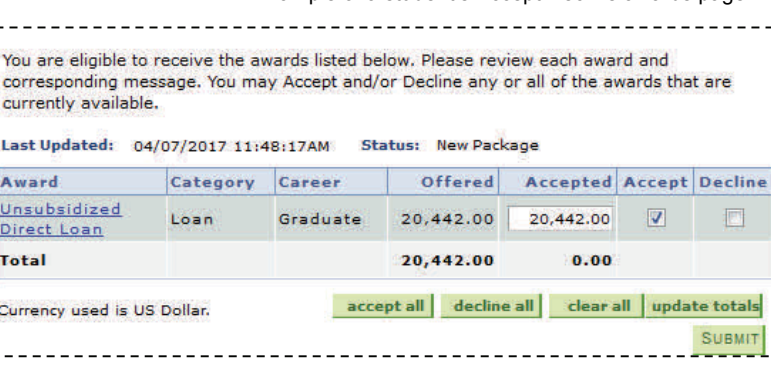

Example of a student's Accept/Decline awards page:

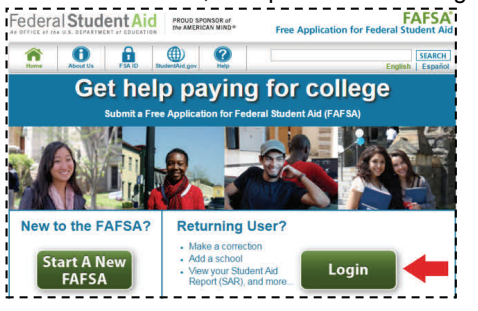

## **GRADUATE PLUS LOAN OPTION**

Students who would like to borrow **more than** the maximum unsubsidized loan of \$20,500 to meet their educational costs may request for additional loans by applying for a Graduate PLUS loan. The Graduate PLUS loan allows students to borrow up to the full annual cost of attendance (COA) minus other financial aid received (scholarships, fellowships, grants, federal student loans, private loans). A credit check will be performed during the application process. If interested in applying, follow the below ste

- Accept and be approved for the maximum annual limit of \$20,500 in unsubsidized loans for the 2018 -2019 academic year
- Sign the Graduate PLUS Master Promissory Note (MPN) at **[www.StudentLoans.gov](https://studentloans.gov/myDirectLoan/index.action)**
- Print and complete the 2018-2019 **Graduate Plus Loan application** and submit to the Office of Financial Aid at Brooklyn College. The form is found on the Brooklyn College office of financial aid website at **www.brooklyn.cuny.edu** on the **Forms** page. Submit the completed application to the Financial Aid counter located at the ESC (Enrollment Services Center) West Quad Lobby or submit via fax to 718-951-4778.

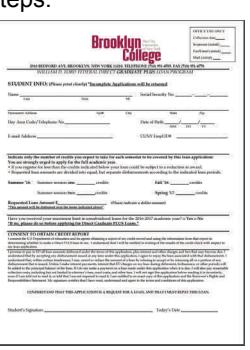

#### **PENDING AID ON CUNYfirst**

After you have accepted your unsubsidized loan, allow a few business days for the loan to authorize. Once authorized, the loan will apply to the cost of tuition and fees on CUNYfirst as "pending financial aid". Pending financial aid means that it is approved and pending disbursement. To review your loan applied to your CUNYfirst account, utilize the following links on your Student Center:

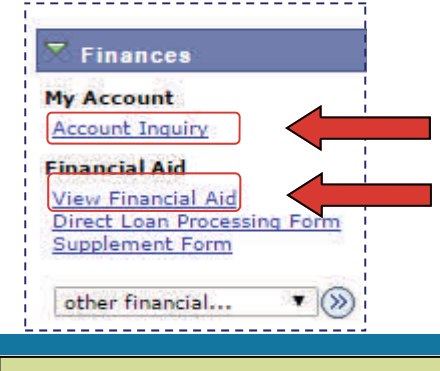

Click on the "**Account Inquiry**" link to view your loan applied to tuition & fees as pending aid. "Pending" means that you have been awarded, and it is being used as a credit towards your tuition balance. Keep in mind that if you are relying on your loan to meet the semester's tuition deadline, you must ensure that your pending financial aid meets or exceeds your tuition balance.

Click on the "**View Financial Aid**" link to view the loan applied to your 2018-2019 financial aid package.

### **LOAN DISBURSEMENT**

You will receive an official disclosure statement via mail from the Direct Loan Servicing Center confirming your approved award and anticipated disbursement dates. Federal loans are issued in two separate disbursements, one in the fall semester, and one in the spring. The below dates represent the initial and first available disbursement dates for Fall/Spring loans. On the date of disbursement, your loan will disburse on CUNYfirst and automatically apply to payment of tuition and fees. Any remaining funds will refund to the student on the next available Friday after the disbursement date via check, direct deposit or CUNY Scholar Card.

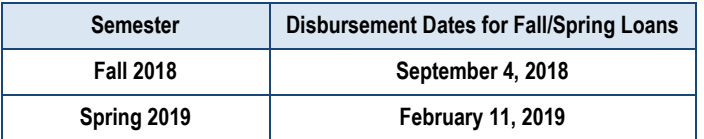

\*The most efficient way to receive your refund is via **[direct deposit](http://www2.cuny.edu/about/administration/offices/budget-and-finance/services/tuition-and-financial-aid-refunds/direct-deposit/)**. To add a bank account, log into CUNYfirst, navigate to: Self Service > Campus Finances > Mange My Bank Accounts.

## **RESOURCES RESOURCES CONTACT CONTACT**

#### **INTEREST RATES**

Federal loan interest rates fees are finalized each year and announced by the Federal Government in June. For current rates, visit **[StudentAid.gov/Interest](https://studentaid.ed.gov/sa/types/loans/interest-rates)**

#### **FEEAN ORIGINATION**

All federal loans have loan fees that are a percentage of the total loan amount. **The loan fee is deducted proportionately from each loan disbursement you receive before it is applied to your tuition**. To view current loan fee percentages, visit **[StudentAid.gov/Interest](https://studentaid.ed.gov/sa/types/loans/interest-rates)**

#### **REPAYMENT**

Your loan servicer handles the billing & services of your federal student loan. The loan servicer will work with you on repayment plans and loan consolidation and will assist you with other tasks related to your federal student loan. Log into **[StudentAid.gov/login](https://studentaid.ed.gov/npas/index.htm)** to find contact information on your loan

#### **NSLDS**

The National Student Loan Data System (NSLDS) is the U.S. Department of Education's database for student financial aid history. NSLDS receives data from schools, guaranty agencies, the Direct Loan program, and other ED programs. NSLDS Student Access provides a centralized, integrated view of Federal Student loans and grants so that Federal aid recipients of can access and review their loan & grant historical data. Log into NSLDS directly at **[www.NSLDS.ed.gov](https://www.nslds.ed.gov/nslds/nslds_SA/)** or access NSLDS data by logging into My Federal Student Aid at **[StudentAid.gov/login](https://studentaid.ed.gov/npas/index.htm)**

#### **FINANCIAL AID ADVISOR FOR FEIRSTEIN SCHOOL OF CINEMA**

Mr. Moshe Axelrod Assistant Director of Financial Aid Fax: 718-951-4778 Email: moshe.axelrod@brooklyn.cuny.edu

Email your advisor to setup an in-person or phone appointment.

## **General Inquiries**

For general inquiries and document submission, visit us at the [Enrollment Services Center \(ESC\)](http://www.brooklyn.cuny.edu/web/about/administration/enrollment/esc.php) located in the lobby of the West Quad Center 2900 Bedford Avenue Brooklyn, NY 11210 **Phone**: 718-951-5051 **Fax**: 718-951-4778 **Email**: finaid@brooklyn.cuny.edu

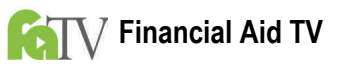

Our Financial Aid TV (FATV) video playlists provide more information about the direct loan programs. Navigate to our website to learn more about Direct Loans: **[http://www.brooklyn.cuny.edu/web/about/offices/financial/](http://www.brooklyn.cuny.edu/web/about/offices/financial/fatv.php) [fatv](http://www.brooklyn.cuny.edu/web/about/offices/financial/fatv.php)**

Videos to watch: [Loan Overview,](http://www.brooklyn.cuny.edu/web/about/offices/financial/fatv/loan-overview.php) [Know Your Loans,](http://www.brooklyn.cuny.edu/web/about/offices/financial/fatv/know-your-loans.php) Loan [Programs](http://www.brooklyn.cuny.edu/web/about/offices/financial/fatv/loan-programs.php)